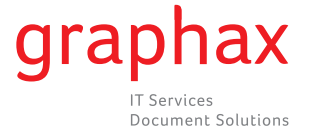

## Anleitung zum Ablesen der Zählerstände

## **bizhub 3300P**

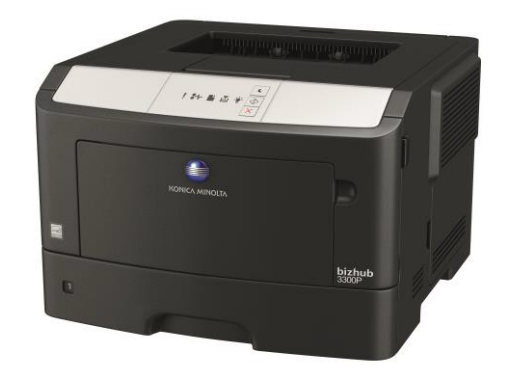

Bitte schalten Sie den Drucker ein.

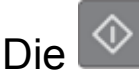

Die  $\circledcirc$  Taste 4 Sekunden lang gedrückt halten.

Es werden 5 Seiten ausgedruckt.

Der Zählerstand befindet sich auf der 3. Seite, oben rechts.